# Setting up your new headset

Using your Polycom VVX 601 desk phone

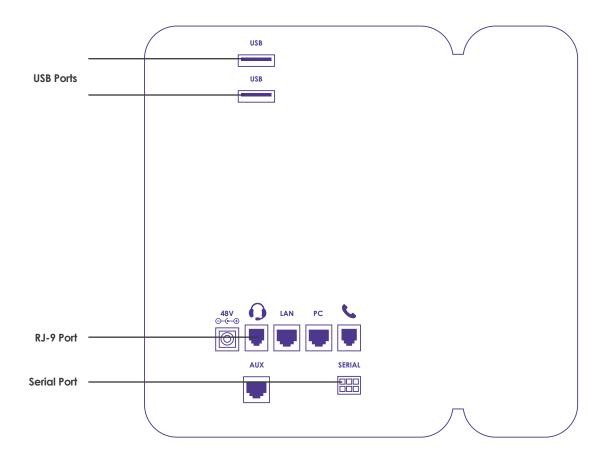

### Note

Your phone supports wired and wireless headsets, including electronic hookswitch (EHS) headsets.

VVX600/601 phones also support Bluetooth headsets.

Standard headsets typically use the RJ-9 or USB port, while EHS headsets use the RJ-9 and serial port.

The ports are on the back of your phone, as shown in the diagram.

## Connecting a corded headset with your phone

Locate the headset port on the underside of the telephone as shown above. Plug the bottom cable into the headset port. Connect the corded headset to the bottom cable via the Quick Disconnect plug. If using a Jabra headset, use switch setting position 1 on the cable.

# Using a corded headset

When an analogue headset is connected and in use, the headset key glows green. You can set up your phone so that all incoming and outgoing calls automatically use your headset. To use this feature, you must enable and activate Headset Memory Mode.

# Procedure:

- Navigate to Settings > Basic > Preferences > Headset > Headset Memory.
- 2. From the Headset Memory Mode screen, select Enabled.
- 3. Press the headset key twice.

The headset key flashes to indicate that Headset Memory Mode is now activated. All calls placed or answered on your phone use your headset automatically.

Note: If you or your contacts experience audio or echo issues during calls, such as feedback of your voice or of their own voice, you need to enable echo cancellation on your phone.

Reactivate Headset Memory Mode Switching to the speakerphone or the handset deactivates Headset Memory Mode.

1. Press the headset key twice

## Using a wireless headset

When you use a headset that supports Electronic Hook Switch (EHS) you can answer and end calls by using the controls on your headset

Headsets that support EHS include a base unit that connects to your phone. The headset connects to the base unit wirelessly, which enables you to use your headset even if you're away from your phone..

# Setting the Headset Base Unit Options

Before you connect your headset to your phone and use EHS, you need to set the following options for your specific headset model:

- For Jabra headsets, change the headset mode to DHSG on the headset base unit. For details, refer to your headset documentation or contact Jabra support.
- For Plantronics headsets, change the coarse receive level to 3 and the transmit level to B on the headset base unit. For details, refer to the guide that comes with your headset.

# Enable the EHS (Electronic Hook Switch)

After you set the base unit options for your headset and connect your headset to your phone, you can enable EHS.

- 1. Connect your headset and EHS adapter to your phone.
- Navigate to Settings > Basic > Preferences > Headset > Hookswitch Mode.
- 3. Select one of the below modes for your specific headset:
- Choose Jabra if an EHS-compatible
  Jabra headset is attached with an EHS cable or adapter.
- Choose Plantronics if an EHS-compatible Plantronics headset is attached with an EHS cable or adapter.

### Change the Headset Mode

Headsets that come with a docking station have two modes: soft phone and desk phone mode. To control your phone using your headset, the headset must be in soft phone mode. If you cannot operate the phone from your headset, it is possible your headset is in desk phone mode.

 Press and hold the headset hookswitch until you hear a sound or message on the headset.

### **Disconnect Your Headset**

If you want to disconnect or change your headset, you need to properly detach your headset from your phone.

- Navigate to Settings > Basic > Preferences > Headset > Hookswitch Mode.
- 2. Select Regular Mode.
- 3. Remove the EHS adapter from the serial port on the back of the phone

# Headset mode activation/deactivation

If your system administrator has enabled Bluetooth capability for your VVX 601 phone, you can use a Bluetooth headset to handle calls.

When a Bluetooth headset is connected and in use, the headset key glows blue. If you have multiple types of headsets connected to your phone, the Bluetooth headset is used automatically for all calls

# **Enable Bluetooth and Connect a Headset**

To use a Bluetooth headset with your phone, you need to enable Bluetooth, pair your headset, and connect your Bluetooth device to your phone. You can pair up to five Bluetooth headsets with your phone; however, you can connect only one headset at a time.

The following instructions are intended as a guide and do not apply to all

Bluetooth devices. You can usually find instructions for your headset on the device manufacturer's web site.

- 1. Navigate to Settings > Basic > Bluetooth Settings.
- Select Bluetooth then select On. The Bluetooth icon is displayed thestatus bar. After the icon displays, you can pair and connect your Bluetooth-enabled device.
- Turn your Bluetooth device on and place the device in Discovery mode. Refer to your Bluetooth device's documentation for information on how to place your device in discovery mode.
- 4. Return to Bluetooth Settings and select Manage Devices.
- 5. Tap Scan to find your Bluetooth device.
- 6. Select your headset in the scanned list in the Manage Devices screen.
- Tap Pair in the Available Devices screen to begin the pairing process.
- Select Connect to connect the paired device. The Bluetooth Headset icon along with a message that the device is connected displays in the Manage Devices screen and in the status bar of the VVX phone.

# Managing Calls with Your Bluetooth Headset

When your Bluetooth headset is turned on, paired, and connected with your phone, you can perform the following tasks:

- Use the headset to handle calls, including muting and adjusting the call-volume.
- Initiate and end calls on your headset by pressing the Headset key, or using a control on the headset.
- Switch to handset or speakerphone mode during a headset call by picking up the handset or pressing the Speakerphone key

When you turn the headset off, the headset is no longer connected but remains paired to your phone. When you turn the headset back on, the headset is reconnected.

# Warranty

Your headset is covered by a 2 year warranty with the headset manufacturer. If you experience any faults / issues with your headset, please contact:

Within the first 28 days from date of purchase: BT Business Direct Customer Service Team – 0370 429 3010.

After 28 days, but within 2 years from date of purchase: Poly (formerly Plantronics) Technical Support Desk - 0800 410014 or visit www.plantronics.com/gb/en/support/warranty-service

Jabra Technical Support Desk –01784 220172 (option 2) Monday - Friday: 9:30am - 2pm or visit www.jabra.co.uk/support-page/warranty-and-service

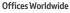

The services described in this publication are subject to availability and may be modified from time to time. Services and equipment are provided subject to British Telecommunications plc's respective standard conditions of contract. Nothing in this publication forms any part of any contract.

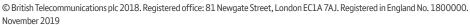

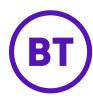